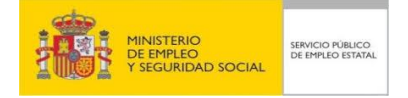

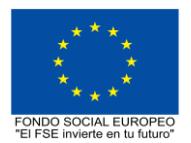

# **PROGRAMA FORMATIVO DE LA ESPECIALIDAD FORMATIVA OPEN OFFICCE 3.0: WRITER Y CALC ADGG058PO**

**PLANES DE FORMACIÓN DIRIGIDOS PRIORITARIAMENTE A TRABAJADORES OCUPADOS**

## **PROGRAMA DE LA ESPECIALIDAD FORMATIVA:**

OPEN OFFICCE 3.0: WRITER Y CALC

# **DATOS GENERALES DE LA ESPECIALIDAD FORMATIVA**

- **1. Familia Profesional** ADMINISTRACIÓN Y GESTIÓN **Área Profesional:** GESTIÓN DE LA INFORMACIÓN Y COMUNICACIÓN
- **2. Denominación:** OPEN OFFICCE 3.0: WRITER Y CALC
- **3. Código: ADGG058PO**
- **4. Objetivo General:** Aplicar utilidades prácticas de una hoja de cálculo y de un procesador de textos en Open Officce 3.0.

#### **5. Número de participantes:**

Máximo 25 participantes en modalidad presencial y 80 en modalidad teleformación.

#### **6. Duración:**

Horas totales: 100

Modalidad: Indistinta

Distribución de horas:

Presencial:................. 100

Teleformación:........... 100

#### **7. Requisitos mínimos de espacios, instalaciones y equipamiento:**

Contará con los m2 suficientes para albergar el equipamiento específico y la maquinaria necesaria para el desarrollo de la acción formativa

#### 7.1 Espacio formativo:

AULA POLIVALENTE:

El aula contará con las instalaciones y equipos de trabajo suficientes para el desarrollo de la acción formativa.

• Superficie: El aula deberá contar con un mínimo de 2m2 por alumno. En caso de que el aula esté equipada con ordenadores , deberá contar con un mínimo de 3m2 por alumno.

• Iluminación: luz natural y artificial que cumpla los niveles mínimos preceptivos.

• Ventilación: Climatización apropiada.

• Acondicionamiento eléctrico de acuerdo a las Normas Electrotécnicas de Baja Tensión y otras normas de aplicación.

- Aseos y servicios higiénicos sanitarios en número adecuado.
- Condiciones higiénicas, acústicas y de habitabilidad y seguridad, exigidas por la legislación vigente.
- Adaptabilidad: en el caso de que la formación se dirija a personas con discapacidad dispondrá de las
- adaptaciones y los ajustes razonables para asegurar la participación en condiciones de igualdad.

• PRL: cumple con los requisitos exigidos en materia de prevención de riesgos laborales

Cada espacio estará equipado con mobiliario docente adecuado al número de alumnos, así mismo constará de las instalaciones y equipos de trabajo suficientes para el desarrollo del curso.

### 7.2 Equipamientos:

- 1. Equipo y material
- Pizarras para escribir con rotulador
- Equipos audiovisuales
- Rotafolios
- Material de aula
- Mesa y silla para formador
- Mesas y sillas para alumnos

– PCs instalados en red, cañón de proyección. Internet. Un equipo por alumno.

– Software específico de la especialidad.

– 1 Proyector.

– Reproductores y grabadores de sonido.

2. Herramientas y utillaje

Software específico.

Materiales específicos del curso.

3. Material de consumo.

Material utilizado en el aula.

Para los recursos metodológicos se contará con medios audiovisuales complementarios a la formación así como con el apoyo de las nuevas tecnologías de la comunicación que se precisen en cada caso, para apoyar el aprendizaje.

Material fungible.

Se dotará a los participantes de todo el material necesario propio de la formación como por ejemplo folios, papel de impresora, transparencias, bolígrafos, goma, lapicero, rotuladores de pizarra, carpetas, etiquetas… en cantidad y calidad suficiente para el correcto seguimiento del curso y la realización de las prácticas.

Material didáctico.

Al alumnado se les proporcionará el material, manuales y los medios didácticos necesarios para el desarrollo del curso, siendo estos materiales seleccionados por su actualización en contenidos así como su propuesta pedagógica innovadora y facilitadora el aprendizaje.

Al alumnado se le facilitará el acceso a medios didácticos de apoyo como revistas especializadas, informes, manuales, dosieres, páginas web, blogs, enlaces etc, que apoyen los conocimientos adquiridos.

Se entregará a los participantes los manuales y el material didáctico necesarios para el adecuado desarrollo de la acción formativa

Las instalaciones y equipamientos deberán cumplir con la normativa industrial e higiénico sanitaria correspondiente y responderán a medidas de accesibilidad universal y seguridad de los participantes. En el caso de que la formación se dirija a personas con discapacidad se realizarán las adaptaciones y los ajustes razonables para asegurar su participación en condiciones de igualdad.

7.2.1 En el caso de formación en modalidad teleformación, se requiere el siguiente equipamiento:

**Requisitos técnicos de la plataforma de teleformación y del contenido virtual de aprendizaje para especialidades formativas no dirigidas a la obtención de certificados de profesionalidad en la modalidad de teleformación**

#### 1. *Requisitos técnicos de la plataforma de teleformación*

La plataforma de teleformación que se utilice para impartir acciones formativas no conducentes a la obtención de certificados de profesionalidad deberá reunir los siguientes requisitos técnicos:

– Compatibilidad con los estándares SCORM e IMS.

– Rendimiento, entendido como número de alumnos que soporte la plataforma, velocidad de respuesta del servidor a los usuarios, y tiempo de carga de las páginas Web o de descarga de archivos, que permita:

– Soportar un número de alumnos equivalente al número total de participantes en las acciones formativas que esté impartiendo el centro o entidad de formación, garantizando un hospedaje mínimo igual al total del alumnado de dichas acciones, considerando un número de usuarios concurrentes del 40% de ese alumnado.

– Disponer de la capacidad de transferencia necesaria para que no se produzca efecto retardo en la comunicación audiovisual en tiempo real, debiendo tener el servidor en el que se aloja la plataforma un ancho de banda mínimo de 100Mbps, suficiente en bajada y subida.

– Funcionamiento 24 horas al día, los 7 días de la semana.

– Compatibilidad tecnológica y posibilidades de integración con cualquier infraestructura informática o sistema operativo, base de datos, navegador de Internet de entre los más usuales o servidor web, debiendo ser posible utilizar las funciones de la plataforma con complementos (plug-in) y visualizadores compatibles. Si se requiriese la instalación adicional de algún soporte para funcionalidades avanzadas, la plataforma debe facilitar el acceso al mismo sin coste.

– Integración de herramientas y recursos necesarios para gestionar, administrar, organizar, diseñar, impartir y evaluar acciones formativas a través de Internet, disponiendo, específicamente, de las siguientes:

Herramientas que faciliten la colaboración y la comunicación entre todos los alumnos, tanto de carácter asíncrono (foros, tablones, correo, listas, etc.), como síncrono, (sistema de mensajería, chat, videoconferencia, etc.).

Herramientas de desarrollo, gestión e integración de contenidos.

Herramientas de seguimiento formativo, control del progreso del alumnado y evaluación del aprendizaje. Herramientas de administración y gestión del alumnado y de la acción formativa.

– Disponer del desarrollo informático a través del cual el Servicio Público de Empleo de la Administración Competente, de manera automática, realice el seguimiento y control de las acciones formativas impartidas, conforme al modelo de datos y protocolo de transmisión establecidos en el anexo II y en la página web de dicho organismo, a fin de auditar la actividad de los centros y entidades de formación y evaluar la calidad de las acciones formativas.

Para poder realizar tal seguimiento, el Servicio Público de Empleo de la Administración Competente, con la

periodicidad que determine, se conectará automáticamente con las plataformas de teleformación, por lo que las mismas deberán contar con los desarrollos informáticos que posibiliten tales acciones de seguimiento (protocolo de conexión SOAP).

Sin perjuicio de lo anterior, y de cara al seguimiento puntual de las acciones formativas de certificado de profesionalidad que se impartan, será preceptivo proporcionar al Servicio Público de Empleo de la Administración Competente una dirección (con sus correspondientes credenciales) de acceso a la plataforma, con permiso de administrador, pero sin posibilidad de modificar datos.

– Niveles de accesibilidad e interactividad que como mínimo cumplan las prioridades 1 y 2 de la Norma UNE 139803:2012 o posteriores actualizaciones, según lo estipulado en el Capítulo III del Real Decreto 1494/2007, de 12 de noviembre.

– El servidor la plataforma de teleformación ha de cumplir con los requisitos establecidos en la Ley Orgánica 15/1999, de 13 de diciembre, de protección de datos de carácter personal, por lo que el responsable de dicha plataforma ha de identificar la localización física del servidor y el cumplimento de lo establecido sobre transferencias internacionales de datos en los artículos 33 y 34 de dicha Ley Orgánica y en el Título VI del Reglamento de desarrollo de la misma, aprobado por Real Decreto 1720/2007, de 21 de diciembre.

– Incluir la imagen institucional del Servicio Público de Empleo de la Administración Competente y de las entidades que él designe, con las pautas de imagen corporativa que se establezcan.

– Disponibilidad de un servicio de atención a usuarios que proporcione soporte técnico y mantenga la infraestructura tecnológica y que, de forma estructurada y centralizada, atienda y resuelva las consultas e incidencias técnicas del alumnado. El servicio, que deberá estar disponible para el alumnado desde el inicio hasta la finalización de la acción formativa, deberá mantener un horario de funcionamiento de mañana y de tarde, tendrá que ser accesible mediante teléfono y mensajería electrónica y no podrá superar un tiempo de demora en la respuesta superior a 2 días laborables.

#### 2. *Requisitos técnicos del contenido virtual de aprendizaje*

Para garantizar la calidad del proceso de aprendizaje del alumnado, el contenido virtual de aprendizaje de las especialidades formativas no dirigidas a la obtención de certificados de profesionalidad mantendrá una estructura y funcionalidad homogénea, cumpliendo los siguientes requisitos:

– Como mínimo, ser los establecidos en el correspondiente programa formativo que conste en el fichero de especialidades formativas previsto en el artículo 20.3 del Real Decreto 395/2007, de 23 de marzo y esté asociado a la especialidad formativa para la que se solicita inscripción.

– Estar referidos tanto a los conocimientos como a las destrezas prácticas y habilidades recogidas en los objetivos de aprendizaje de los citados programas formativos, de manera que en su conjunto permitan conseguir los resultados de aprendizaje previstos.

– Organizarse a través de índices, mapas, tablas de contenido, esquemas, epígrafes o titulares de fácil discriminación y secuenciase pedagógicamente de tal manera que permiten su comprensión y retención.

– No ser meramente informativos, promoviendo su aplicación práctica a través de actividades de aprendizaje (autoevaluables o valoradas por el tutor-formador) relevantes para la práctica profesional, que sirvan para verificar el progreso del aprendizaje del alumnado, hacer un seguimiento de sus dificultades de aprendizaje y prestarle el apoyo adecuado.

– No ser exclusivamente textuales, incluyendo variados recursos (necesarios y relevantes), tanto estáticos como interactivos (imágenes, gráficos, audio, video, animaciones, enlaces, simulaciones, artículos, foro, chat, etc.). de forma periódica.

– Poder ser ampliados o complementados mediante diferentes recursos adicionales a los que el alumnado pueda acceder y consultar a voluntad.

– Dar lugar a resúmenes o síntesis y a glosarios que identifiquen y definan los términos o vocablos básicos, relevantes o claves para la comprensión de los aprendizajes.

– Evaluar su adquisición durante o a la finalización de la acción formativa a través de actividades de evaluación (ejercicios, preguntas, trabajos, problemas, casos, pruebas, etc.), que permitan medir el rendimiento o desempeño del alumnado.

## **8. Requisitos necesarios para el ejercicio profesional:**

(Este epígrafe sólo se cumplimentará si existen requisitos legales para el ejercicio de la profesión)

## **9. Requisitos oficiales de los centros:**

(Este epígrafe sólo se cumplimentará si para la impartición de la formación existe algún requisito de homologación / autorización del centro por parte de otra administración competente.

## **10. CONTENIDOS FORMATIVOS:**

- 1. INTRODUCCIÓN A LA APLICACIÓN
- 1.1. Openoffice Writer 3.0
- 1.1.1. Obtener e instalar Open office
- 1.1.2. Conceptos Generale
- 1.1.3. Características fundamentales del procesador de textos Writer
- 1.1.4. Entrar y salir del programa
- 1.1.5. Descripción y personalización del entorno de trabajo
- 1.1.6. Obtener ayuda en Writer
- 1.2. Comenzando a escribir con Writer
- 1.2.1. Configuración de la página
- 1.2.2. Introducción de texto
- 1.2.3. Desplazamiento por el texto
- 1.2.4. Técnicas de selección de texto
- 1.2.5. Saltos de página y saltos de línea
- 1.2.6. Cortar, copiar y pegar. El Portapapeles.
- 1.2.7. Deshacer y restaurar
- 1.2.8. Visualización del documento
- 1.3. Gestión de documentos.
- 1.3. 1. Archivos de OpenOffice Writer
- 1.3. 2. Crear un nuevo documento
- 1.3. 3. Guardar un documento
- 1.3. 4. Abrir un documento previamente guardado
- 1.3. 5. Guardar los cambios realizados en un documento
- 1.3. 6. Generar una copia de un documento
- 1.3. 7. Cerrar un documento
- 1.3. 8. Trabajar con varios documentos. Organizar ventanas.
- 1.3. 9. Determinación del directorio por defecto
- 1.3. 10. Copias de seguridad en Writer
- 1.3. 11. Recuperación de documentos
- 1.3. 12. Establecer contraseña de protección
- 1.4. Dando formato al documento
- 1.4. 1. Características de formato
- 1.4. 2. Formato carácter
- 1.4. 3. Formato predeterminado
- 1.4. 4. Formato párrafo
- 1.4. 5. Formato página
- 1.4. 6. Aplicar formatos con el comando Copiar Formato.
- 1.5. Opciones de formato avanzado
- 1.5.1. Aplicación de bordes
- 1.5.2. Aplicación de fondos de color
- 1.5.3. Trabajar con tabulaciones
- 1.5.4. Crear listas, numeraciones y esquemas
- 1.5.5. Trabajar con columnas en el documento
- 1.5.6.- Opciones del menú Insertar
- 1.6.Opciones del menú insertar
- 1.6.1. Insertar Salto de Página.
- 1.6.2. Insertar Salto de Línea.
- 1.6.3. Insertar Salto de Columna.
- 1.6.4. Trabajar con secciones en un documento.
- 1.6.5. Insertar Fecha y Hora.
- 1.6.6. Insertar caracteres especiales (marca de formato).
- 1.6.7. Insertar símbolos.
- 1.7. Diseño de tablas
- 1.7.1. Utilidad de las tablas en un documento
- 1.7.2. Crear tablas
- 1.7.3. Editar contenido en las tablas.
- 1.7.4. Trabajar con filas, columnas y celdas.
- 1.7.5. Aplicar formatos para mejorar el aspecto de la tabla.
- 1.7.6. Otras propiedades de la tabla.
- 1.7.7. La Barra de Herramientas Tabla.
- 1.7.8. Trabajar con tabuladores dentro de una tabla.
- 1.7.9. Opciones avanzadas de trabajo con tablas.
- 1.8. Herramientas de idioma y revisión del documento.
- 1.8.1. Instalación de diccionarios y configuración del idioma. Extensiones en OpenOffice.org
- 1.8.2. Revisión de errores ortográficos
- 1.8.3. Sinónimos
- 1.8.4. Cambiar mayúsculas y minúsculas
- 1.8.5. Corrección automática del documento
- 1.8.6. Elementos de autotexto
- 1.8.7. Buscar texto
- 1.8.8. Reemplazar texto
- 1.9. Impresión de documentos
- 1.9.1. Preparando la página
- 1.9.2. Vista previa del documento
- 1.9.3. Imprimir documento
- 1.10. Combinar correspondencia
- 1.10.1. Utilidad práctica
- 1.10.2. Documento modelo y Origen de datos
- 1.10.3. Asistente para la combinación de correspondencia
- 1.11. Trabajar con elementos gráficos en un documento
- 1.11.1. Introducción
- 1.11.2. Inserción de imágenes
- 1.11.3. Diseño de dibujos utilizando la barra de Dibujo
- 1.11.4. Formato de imágenes
- 1.11.5. Propiedades de Objetos de Dibujo
- 1.11.6. Galería de FontWork
- 1.11.7. Cuadros de texto
- 1.11.8. Creación de gráficos de representación de datos de una tabla
- 1.12. Automatización de tareas
- 1.12.1. Trabajar con plantillas de documentos
- 1.12.2. El Estilista de Writer
- 1.12.3. Formularios en Writer
- 1.12.4. Crear formularios con OpenOffice Writer
- 1.13. Otras aplicaciones se Openoffice Writer
- 1.13.1. Personalización avanzada de barras de herramientas y menús
- 1.13.2. Anotaciones al margen
- 1.13.3. Índices de contenido
- 1.13.4. Versiones de un documento
- 1.13.5. Trabajar con OpenOffice Draw: Diseñar Organigramas.
- 1.13.6. Importación de documentos de Microsoft Office Word. Compatibilidad.
- 1.13.7. Exportar documentos de Writer al formato PDF
- 1.13.8. Extensiones en OpenOffice.org
- 1.13.9. Creación y utilización de macros en OpenOffice.org
- 2 OPENOFFICE CALC 3.0
- 2.1. Introducción a la aplicación.
- 2.1.1. Obtener e Instalar la aplicación
- 2.1.2. Conceptos generales de Hoja de Cálculo
- 2.1.3. Características fundamentales de Calc.
- 2.1.4. Entrar y salir del programa
- 2.1.5. Entorno de Trabajo de OpenOffice Calc.
- 2.1.6. Obtener ayuda en Calc. 1
- 2.2. Primeros pasos con CALC.
- 2.2.1. Contenido de las celdas
- 2.2.2. Introduciendo datos
- 2.2.3. Introduciendo fórmulas
- 2.2.4. Editando el contenido de una celda
- 2.2.5. Insertar notas
- 2.3. Técnicas de desplazamiento y selección
- 2.3.1. Desplazarse por la hoja de cálculo
- 2.3.2. Celdas y rangos. Selección.
- 2.3.3. Celda Activa
- 2.3.4. Cortar, copiar y pegar
- 2.3.5. Deshacer y Restaurar
- 2.3.6. Herramientas de llenado automático
- 2.4. Gestión de archivos. Trabajar con varias hojas
- 2.4.1. Archivos de Hoja de Cálculo de OpenOffice Calc.
- 2.4.2. Crear un nuevo archivo de hoja de cálculo
- 2.4.3. Guardar una hoja nueva y guardar los cambios
- 2.4.4. Abrir una hoja de cálculo previamente guardada
- 2.4.5. Cerrar un archivo de hoja de cálculo
- 2.4.6. Determinación del directorio por defecto
- 2.4.7. Copias de seguridad en OpenOffice Calc.
- 2.4.8. Recuperación de documentos
- 2.4.9. Establecer contraseña de protección
- 2.4.10. Opciones del menú Ventana
- 2.5. Trabajar con fórmulas
- 2.5.1. Las Fórmulas en Calc.
- 2.5.2. Copiar fórmulas
- 2.5.3. Desplazar fórmulas
- 2.5.4. Resumen: Método de Trabajo
- 2.6. Formato de celdas, filas y columnas
- 2.6.1. Formato de celdas
- 2.6.2. Copiar y borrar formato
- 2.6.3. Eliminar formatos
- 2.6.4. Formato condicional
- 2.6.5. Formateado automático
- 2.6.6. Combinar y dividir celdas
- 2.6.7. Trabajar con filas y columnas
- 2.6.8. Inmovilizar o fijar paneles
- 2.6.9. Protección de celdas
- 2.7. Funciones en CALC.
- 2.7.1. Concepto
- 2.7.2. Introducción de funciones
- 2.7.3. Anidar funciones
- 2.7.4. Modificación de funciones
- 2.7.5. Referencias circulares
- 2.8. Categorías de funciones
- 2.8.1. Funciones matemáticas.
- 2.8.2. Funciones de fecha y hora
- 2.8.3. Funciones estadísticas
- 2.8.4. Funciones lógicas 2.8.5. Funciones financieras
- 2.8.6. Funciones de Búsqueda
- 2.8.7. Funciones de Texto.
- 2.8.8. Funciones de información
- 2.9. Herramientas de edición avanzada
- 2.9.1. Introducción.
- 2.9.2. Operaciones con hojas de cálculo.
- 2.9.3. Relaciones entre hojas de cálculo.
- 2.9.4. Trabajar con bloques tridimensionales.
- 2.10. Imprimir hojas de cálculo
- 2.10.1. Introducción
- 2.10.2. Opciones de formato de la página
- 2.10.3. Vista preliminar
- 2.10.4. Vista previa de salto de página
- 2.10.5. Imprimir y opciones de impresión
- 2.11. Trabajar con listas de datos
- 2.11.1. Bases de datos en Calc.
- 2.11.2. Definir un área de base de datos
- 2.11.3. Ordenar una base de datos
- 2.11.4. Aplicación de filtros
- 2.11.5. Análisis de datos
- 2.11.6. Validez de datos
- 2.12. Gráficos
- 2.12.1. Introducción
- 2.12.2. Tipos de gráficos
- 2.12.3. Crear un gráfico
- 2.12.4. Tamaño y posición de los gráficos
- 2.12.5. Cambiar el tipo de gráfico
- 2.12.6. Modificar el rango de datos de un gráfico
- 2.12.7. Personalizar un gráfico.
- 2.12.8. Modificar un elemento del gráfico.
- 2.13. Utilidades y opciones adicionales de CALC.
- 2.13.1. Introducción
- 2.13.2. Dar nombres a rangos de celdas en CALC.
- 2.13.3. Calculadora automática de CALC.
- 2.13.4. Tratamiento de Errores en CALC
- 2.13.5. Protección de hojas y archivos en CALC
- 2.13.6. Matrices en CALC
- 2.13.7. Frecuencia
- 2.13.8. Consolidación
- 2.13.9. Esquemas
- 2.13.10. Herramientas de Análisis de Datos.